## ■PF-RJ104シリーズ **PF-RJ104 / RJ108 / RJ116** 簡易取扱説明書

録画機の機能の中でよく利用されるものを簡易取扱説明書にまとめております。 詳細については取扱説明書をお読み下さい。 ※この簡易取扱説明書は本体ボタン操作を中心に作成しております。リモコンとマウスでの操作とは異なる箇所がありますのでご注意下さい。

## 再生・検索

録画されている映像を検索して再生することができます。 画面でマウス右側ボタンをクリックするかDVR前面やリモコンのPLAYBACKボタンを押して映像を

(A)時間指定検索 日時を指定して録画データを検索することができます (B)カレンダー検索 「カレンダーから、録画データを検索することができます。<br>(C)イベント検索 監視中の映像を手動で録画・停止します 監視中の映像を手動で録画・停止します

## **A.**時間指定検索

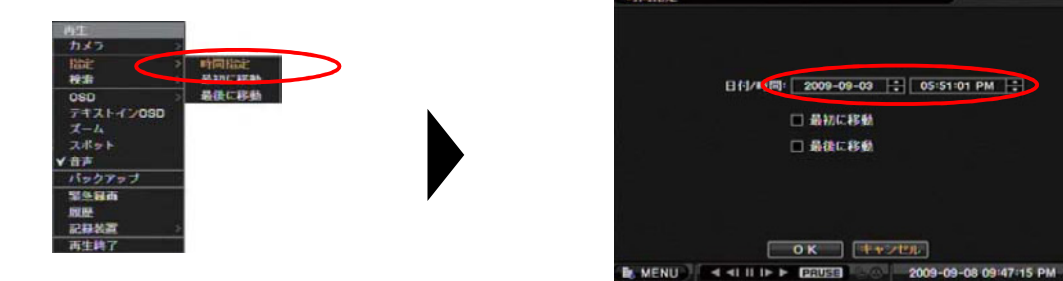

再生メニューより「指定」→「時間指定」を選択すると、見たい日時の映像をダイレクトに検索出来ます。 また、「最初に移動」や「最後に移動」を設定すれば録画データの始めや終りから再生できます。

**B.カレンダー検索**  $\overline{D}$ 再生メニューより「検索」→「カレンダー指定」を選択します。 麻木 カレンター検索  $<sub>050</sub>$ </sub> デキストイン検索 uau<br>テキストインOSD<br>*ス*ーム<br>スポット äx  $1599997$ 開急録画 理解 14, 42.35  $2009$   $\div$  $\sqrt{9}$ E 1 8 4 4 5 2 3 4 5 6 7 8 9 10 11 8 4 7 8 9 10 11 8 4 7 8 9 10 11 8 4 7 8 9 20 21 22 23 24 25 7 8 29 30 23 24 25 7 8 29 30 23 24 25 7 8 29 30 23 24 25 7 8 29 30 23 24 25 7 8 29 30 23 24 25 7 8 29 30 23 24 25 7 8 29 30 23 24  $\begin{array}{c}\n\pm \\
5 \\
12\n\end{array}$  $\frac{19}{26}$ 18 - 21 - 24 **ALL** 2009-10-07 12:00:00 AM  $\sqrt{1 + \frac{1}{2} \ln(1 - \epsilon)}$ 12:00:00 AM

見たい日付を選択し、「詳細」ボタンを押すと右図の 時間帯に移動してから「指定」ボタンを押すと映像を カメラごとの録画テーブルが表示されます。 アンファイン 再生できます。

| 指定 | キャンセル |

2009-09-07 08:53:11 PM

**BE MENU** 

録画データがある日付はオレンジ色で表示されます。 それは、録画テーブルの赤いライン(再生ヘッド)を動かして見たい

指定 「キャンセル」

**DE MENU | 4 41 | II | E ERITSTE | 2009-09-07 08:53:11 PM | B** 

## **C.**イベント検索

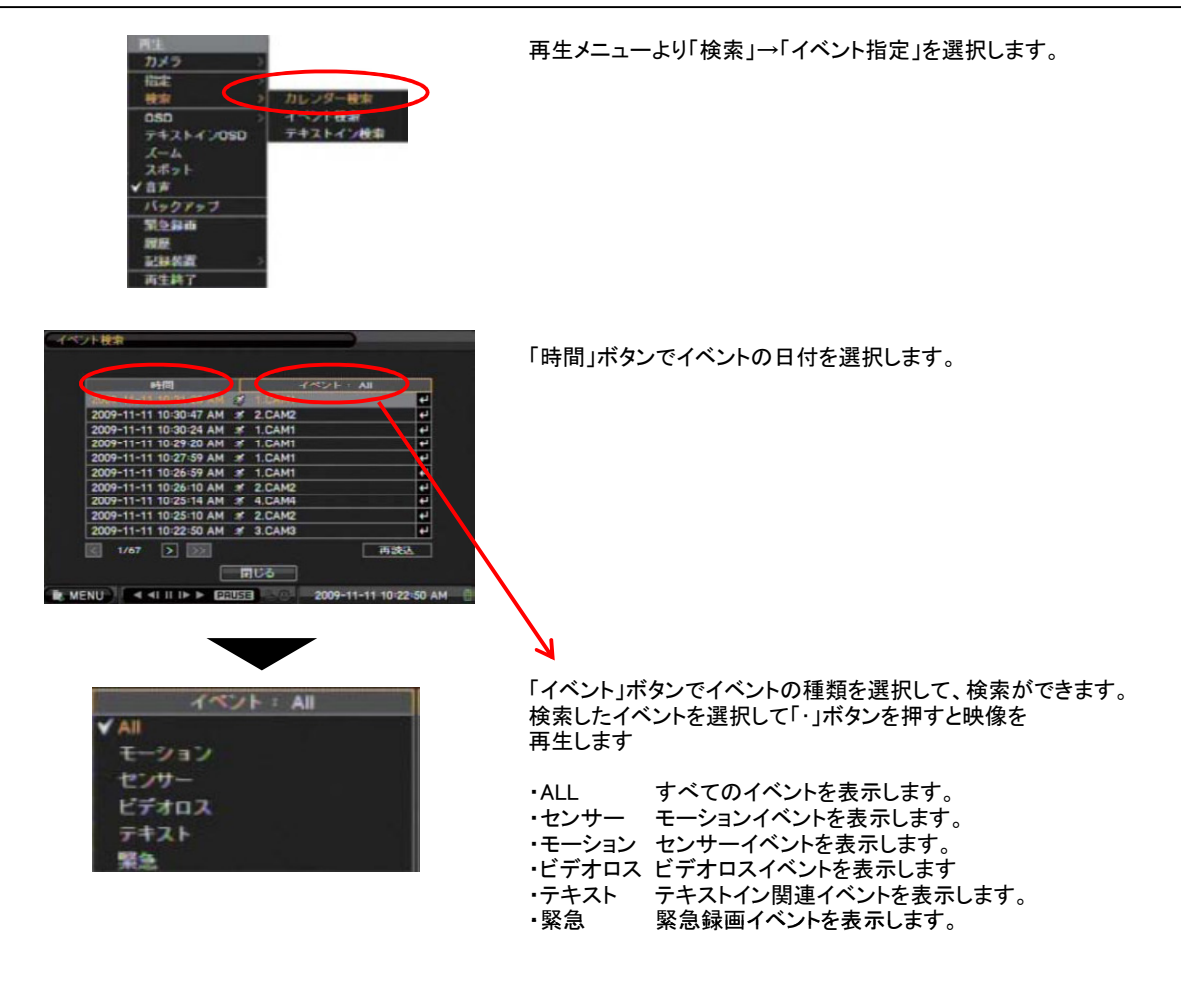